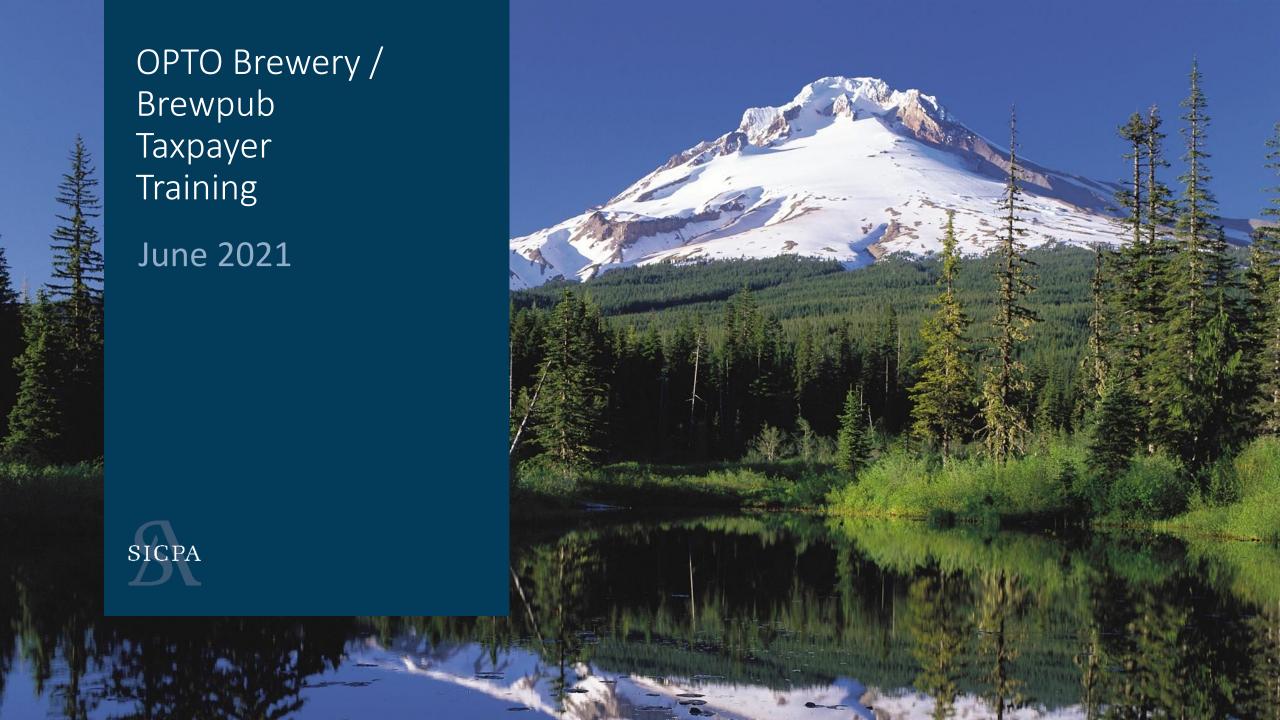

# Coming UP

- 1. Introduction
- 2. Training
  - ASCII File Upload Data (25 Minutes)
  - Web Forms and Payments (25 Minutes)
  - Self Service User ID's (3-5 minutes)
  - Accounts / Licenses (5-10 minutes)
- 3. Assisted LIVE User Registration

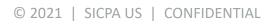

# Definitions

- 1. Self Service User ID's
  - Any/All user(s) that need access to the system
- 2. Business Accounts
  - Over-arching Company
- 3. Associated Licenses
  - Primary and Secondary Locations

© 2021 | SICPA US | CONFIDENTIAL

## USER ID's

**Step 1: Create UserID** 

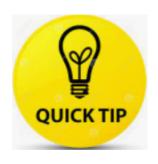

This step is not necessary if you have previously created a userID for filing your WMBW, Warehouse or CERA license and filing returns

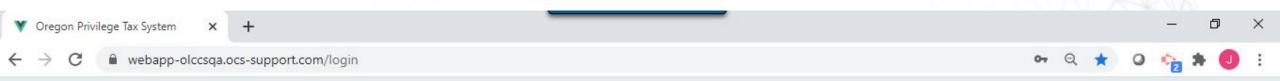

## SICPA

#### **Oregon Liquor Control Commission**

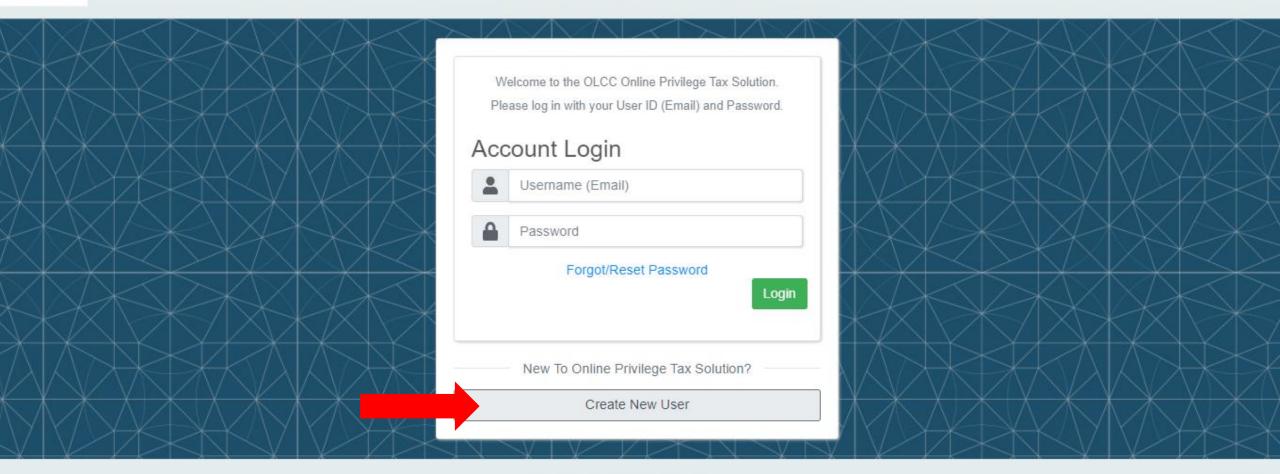

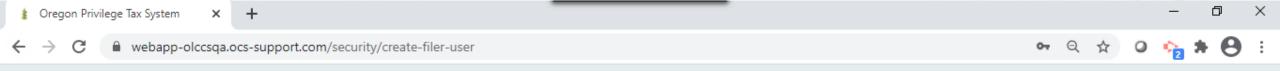

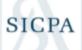

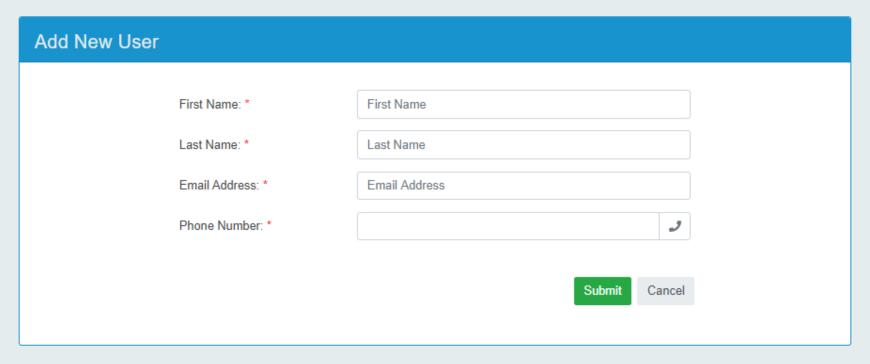

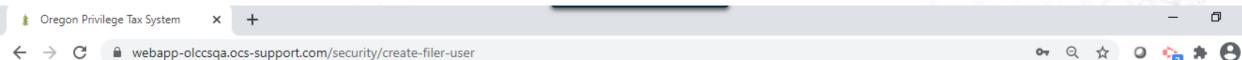

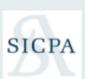

Online Privilege Tax Solution

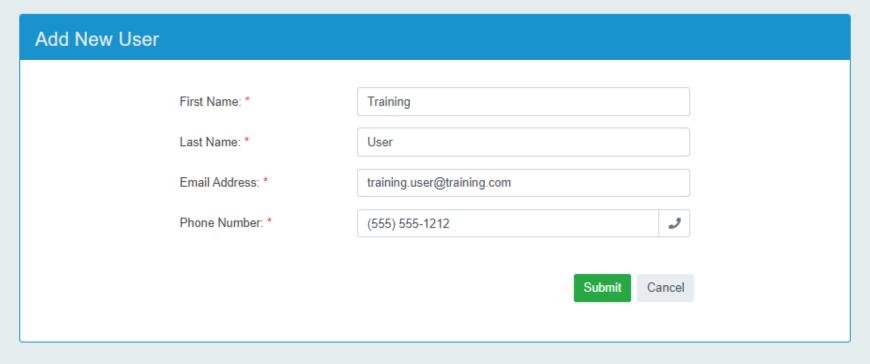

© 2019 - 2020 SICPA Product Security

V2.1.0.340

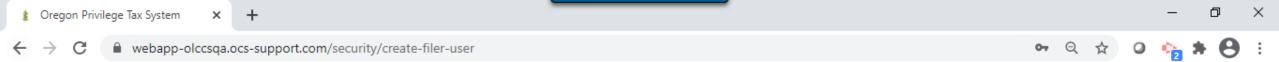

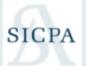

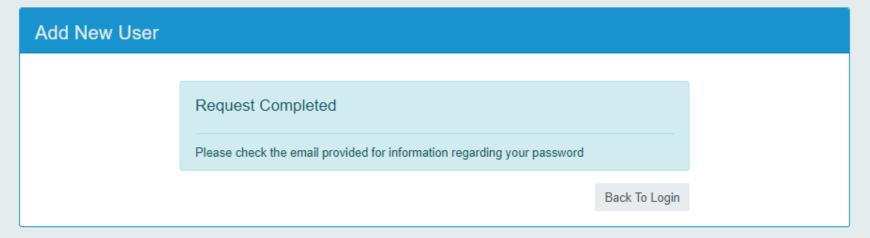

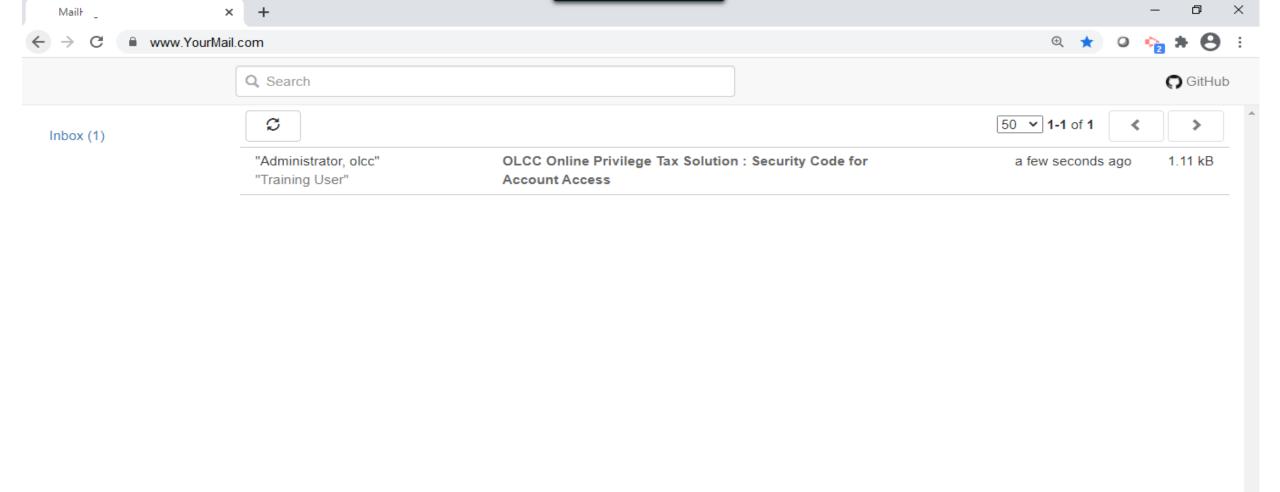

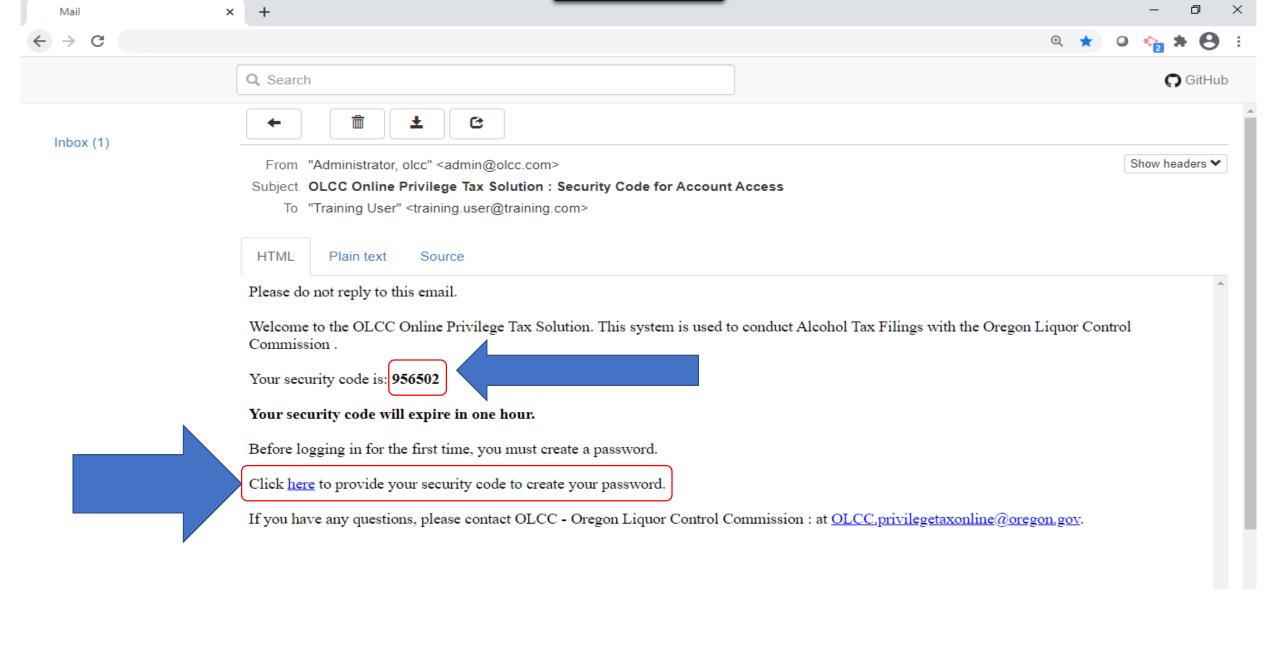

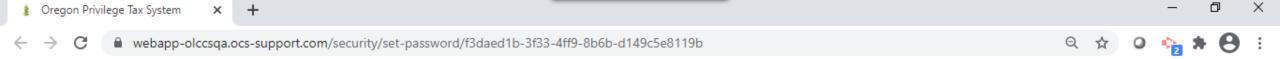

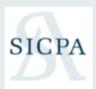

# Oregon Liquor Control Commission Online Privilege Tax Solution

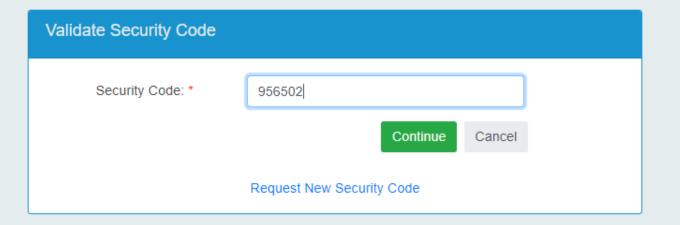

© 2019 - 2020 SICPA Product Security

V2.1.0.340

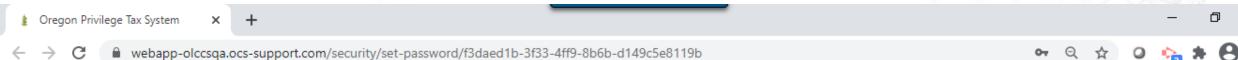

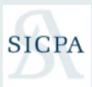

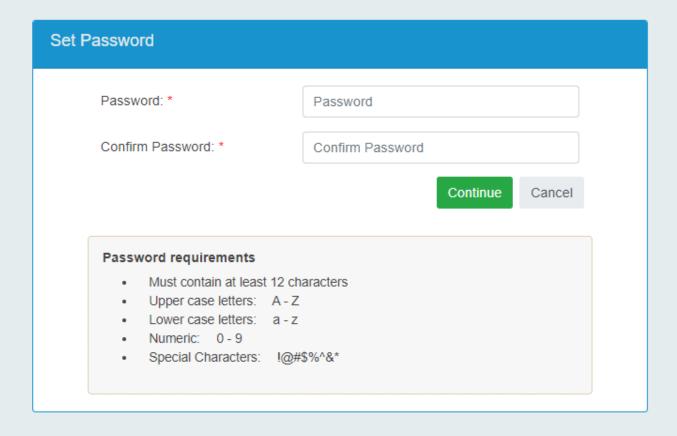

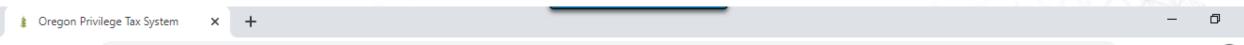

■ webapp-olccsqa.ocs-support.com/security/set-password/f3daed1b-3f33-4ff9-8b6b-d149c5e8119b

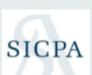

#### **Oregon Liquor Control Commission**

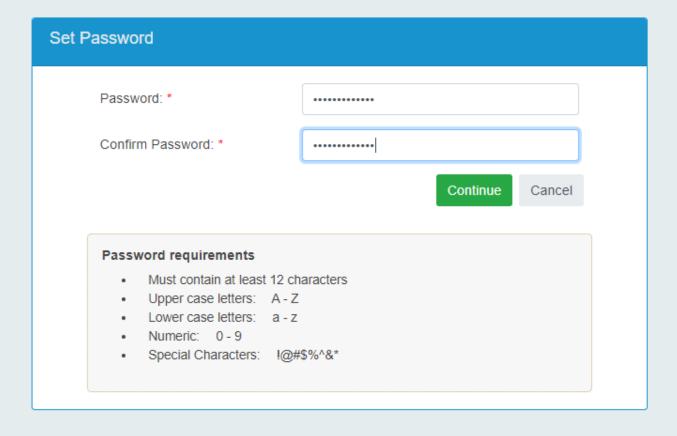

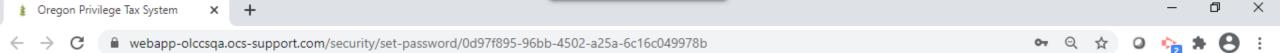

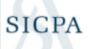

Online Privilege Tax Solution

#### **Set Password**

Your password has been set. Return to OLCC Online Privilege Tax Solution login.

© 2019 - 2020 SICPA Product Security

### **Business Account**

# **Step 2: Create your Business Account**

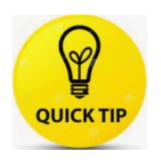

**IMPORTANT!!** Skip this step if you have previously created an account for filing with your WMBW, Warehouse or CERA license(s)

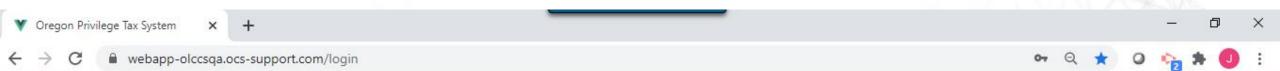

#### SICPA

#### **Oregon Liquor Control Commission**

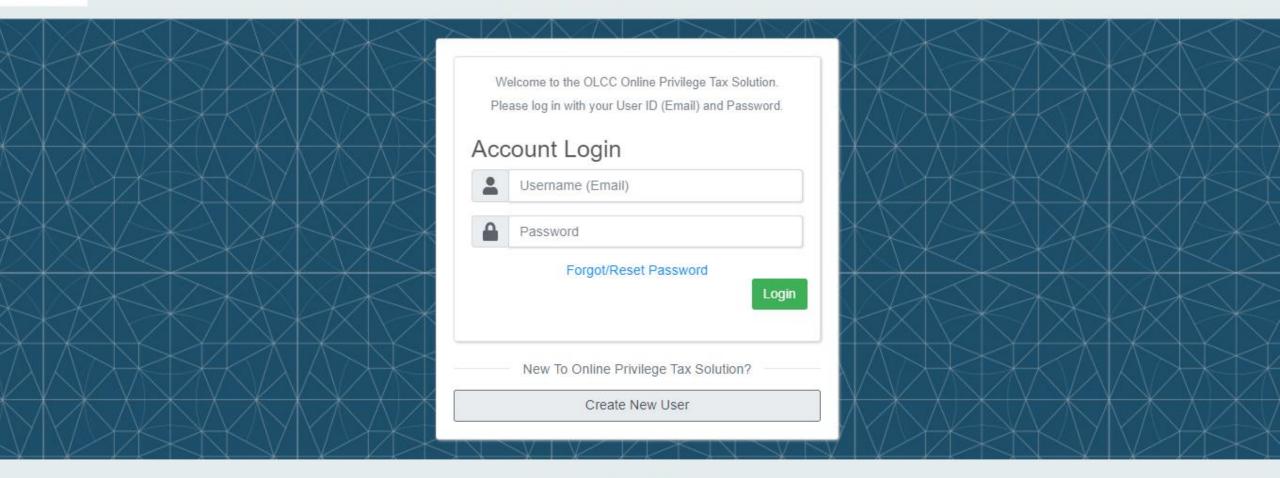

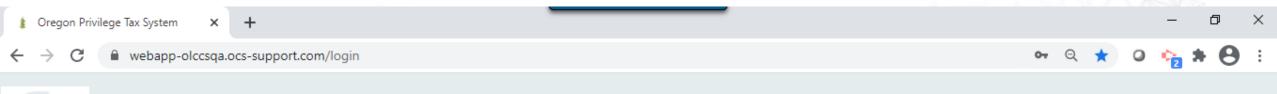

# SICPA

#### **Oregon Liquor Control Commission**

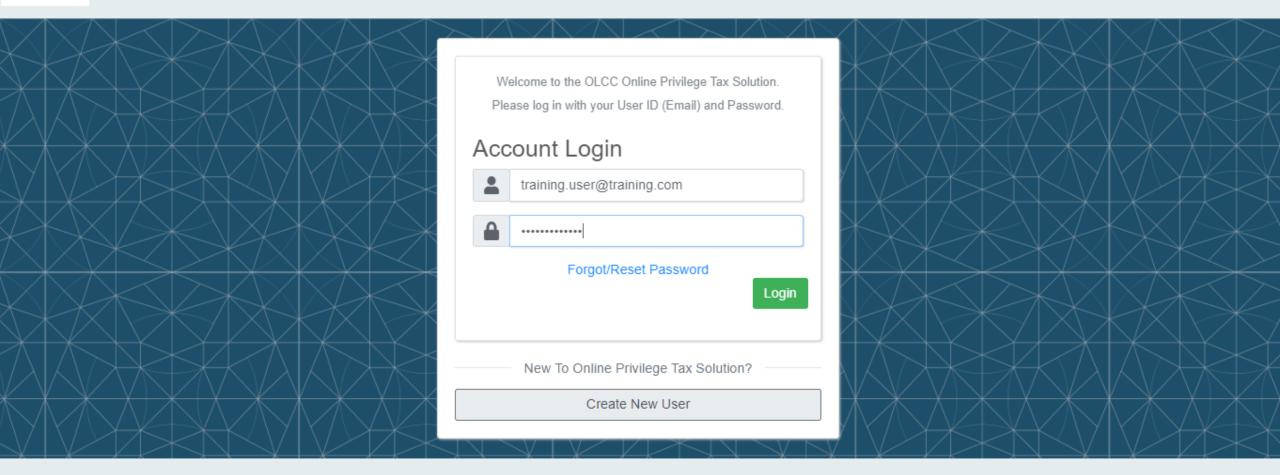

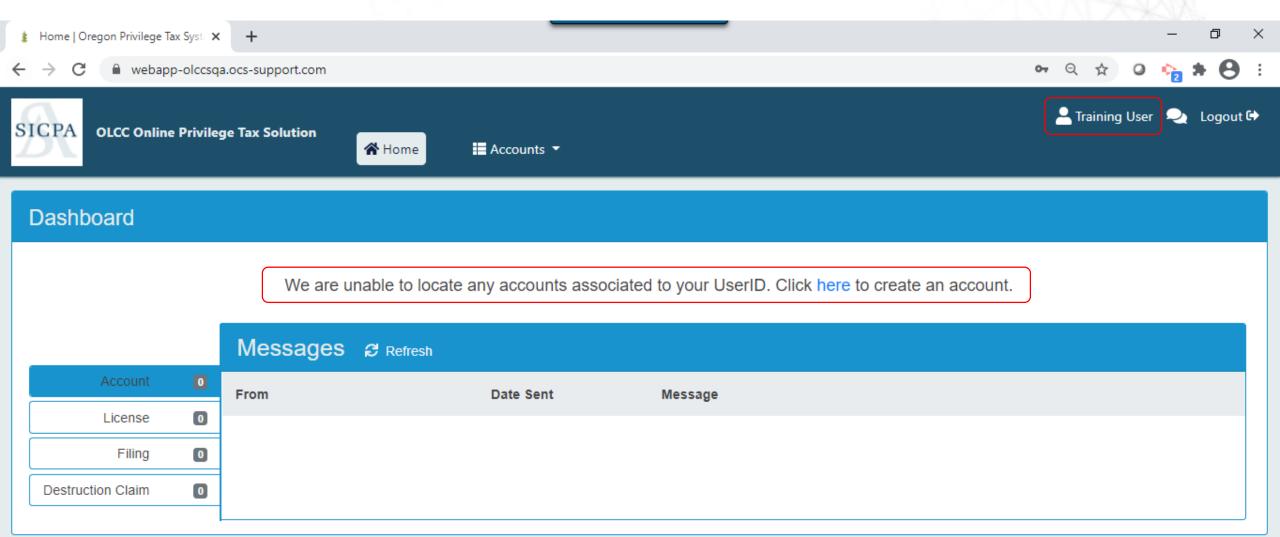

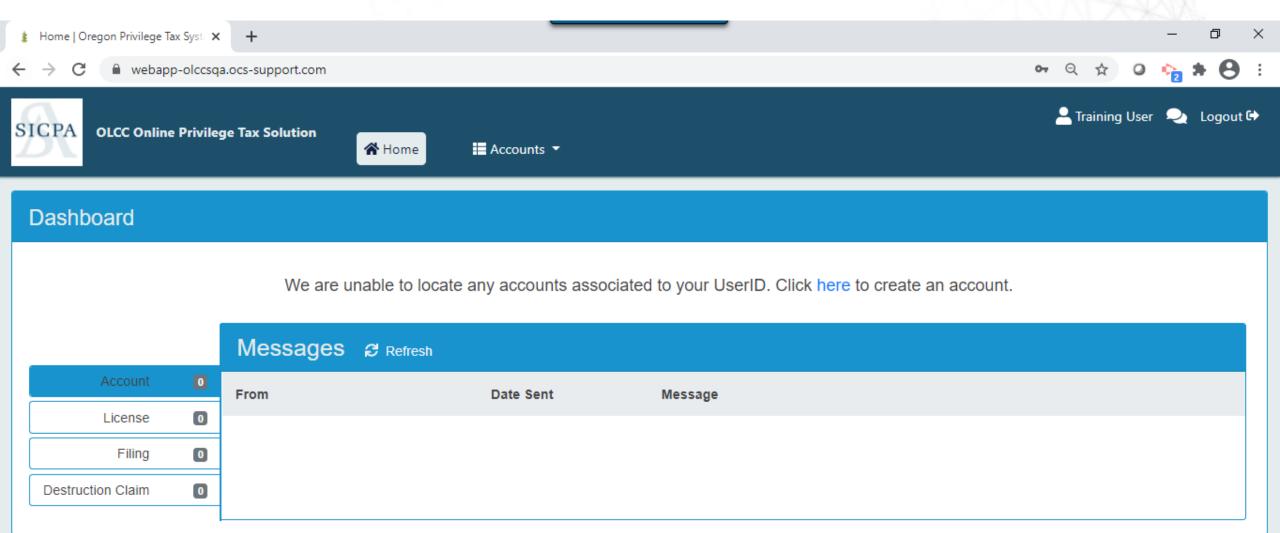

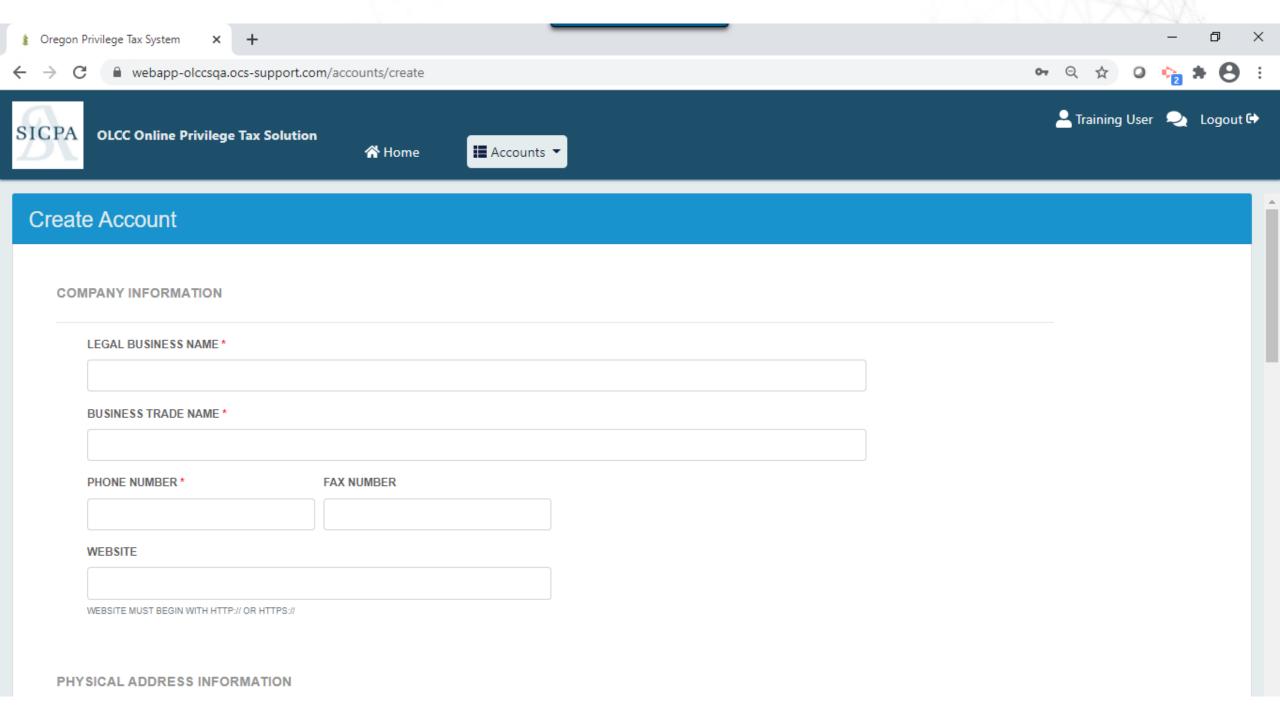

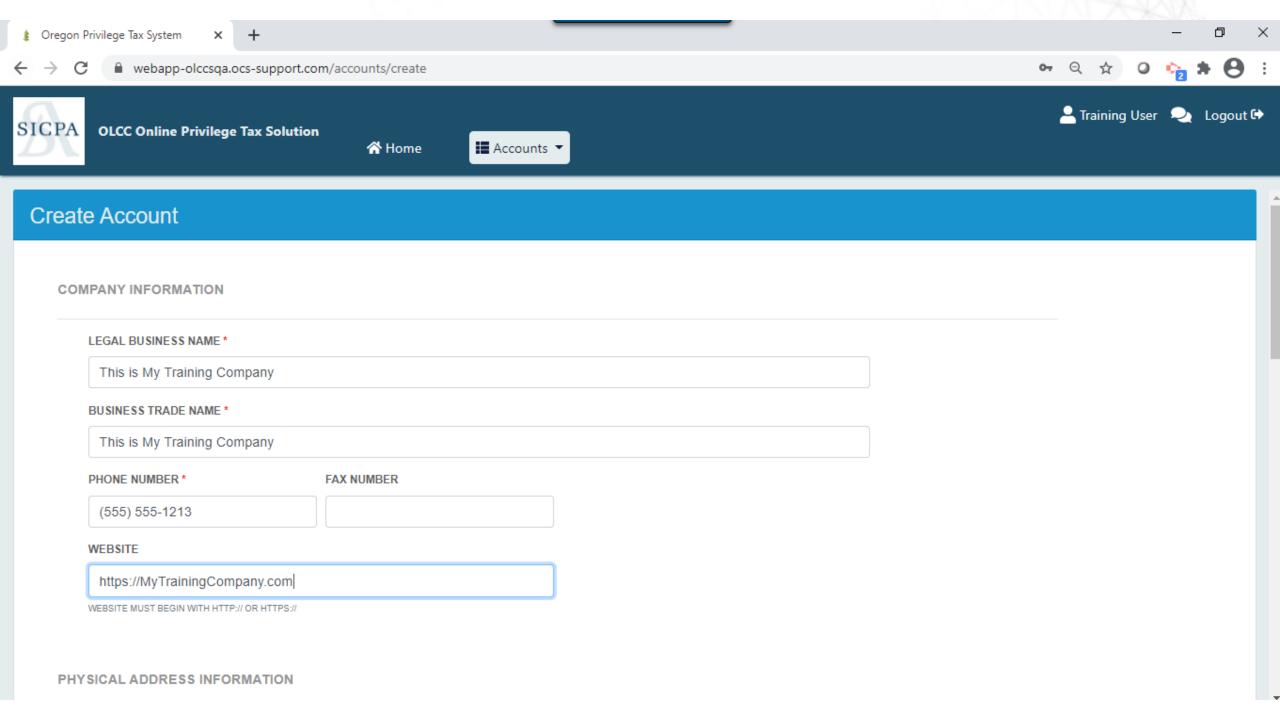

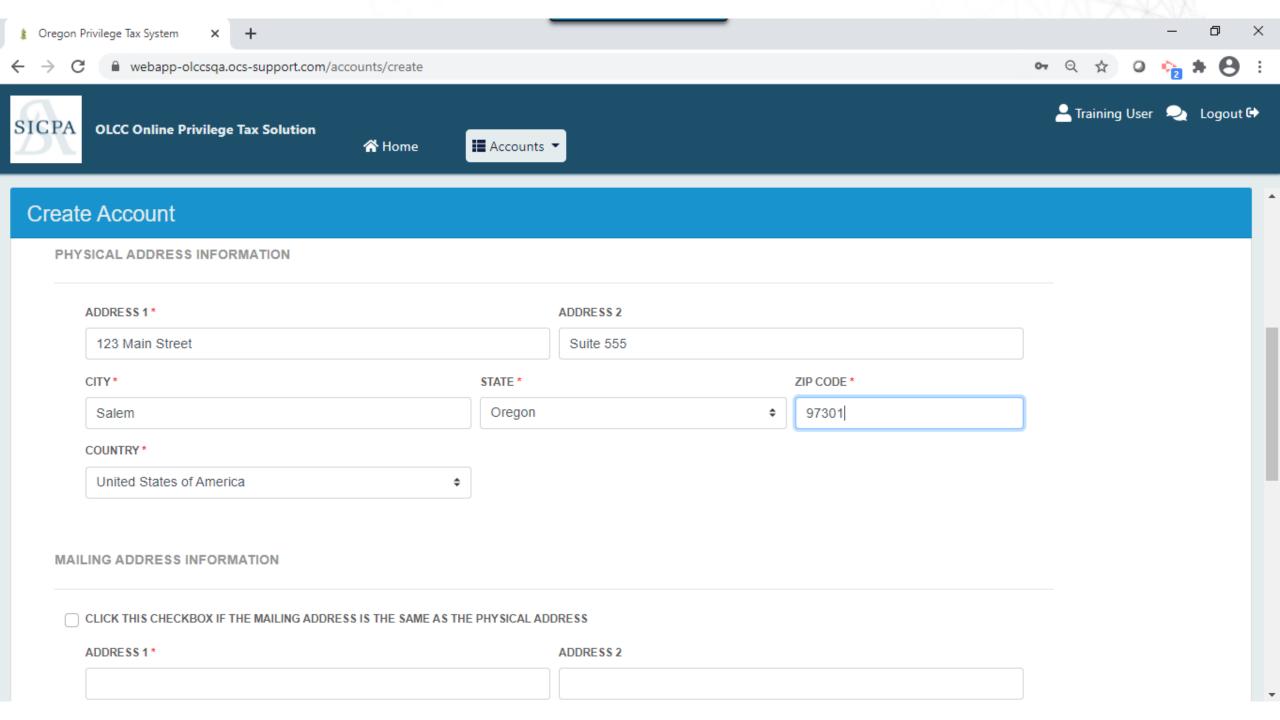

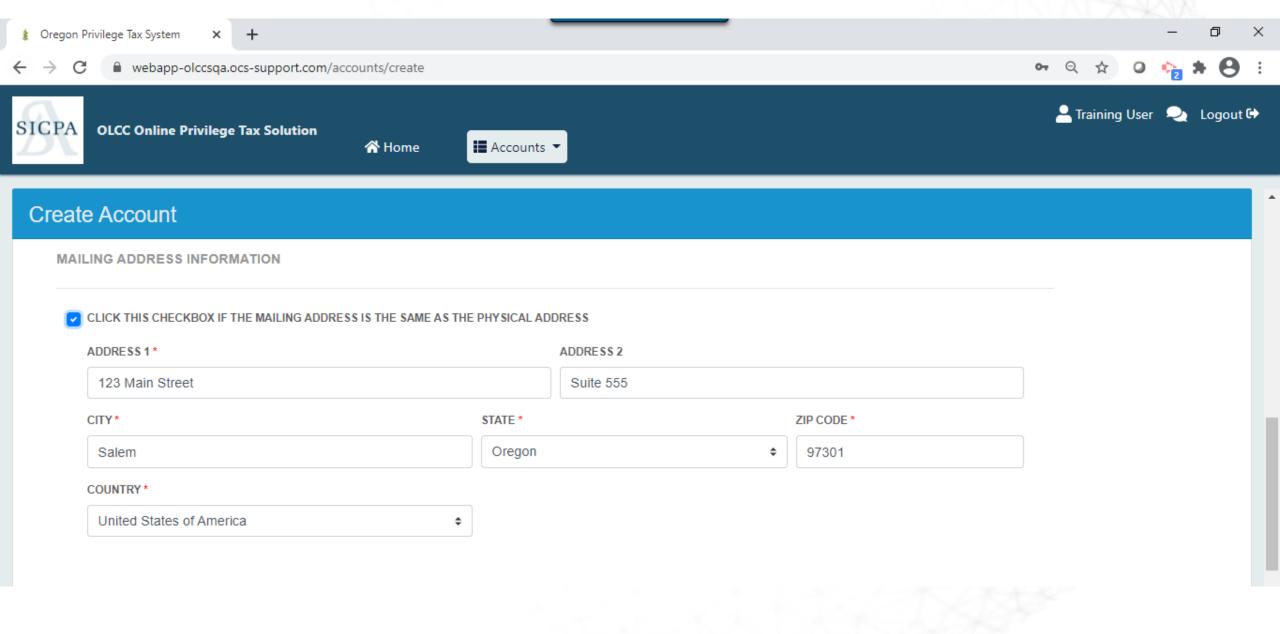

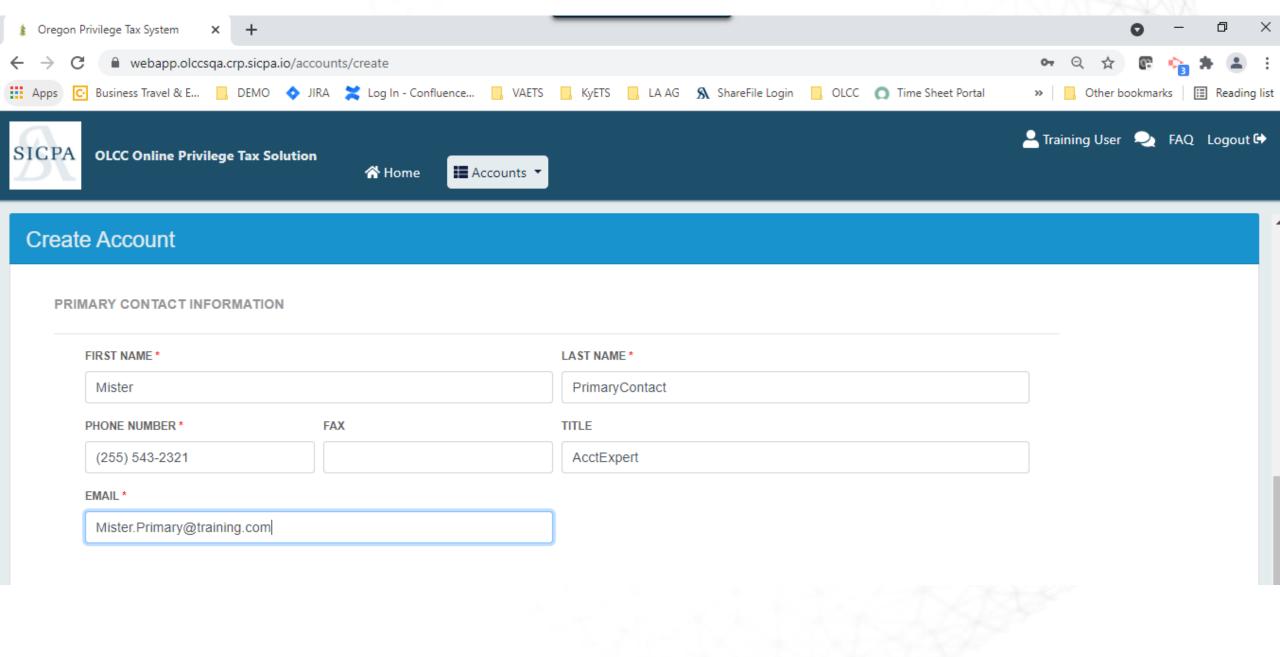

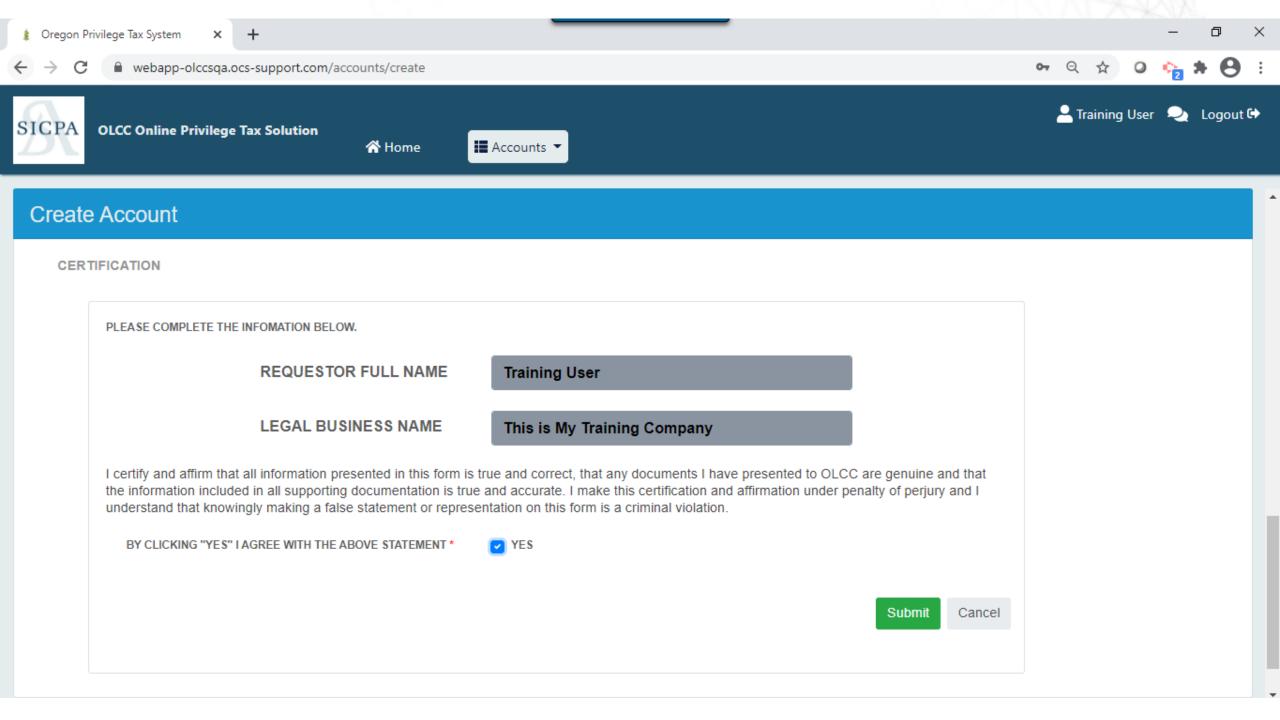

## Licenses

# **Step 3: Associated your Licenses**

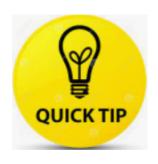

Check the resource page to get all the information that you need **BEFORE** creating your licenses.

https://us.sicpa.com/olcc-training-resources

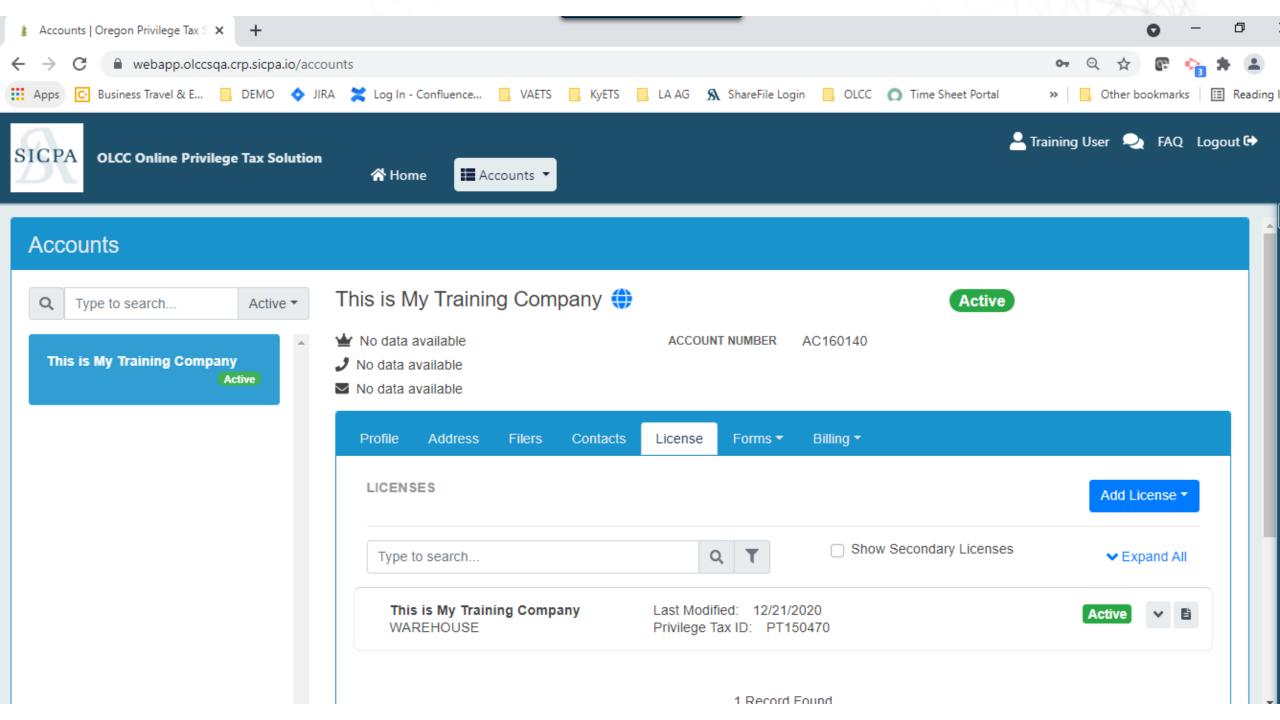

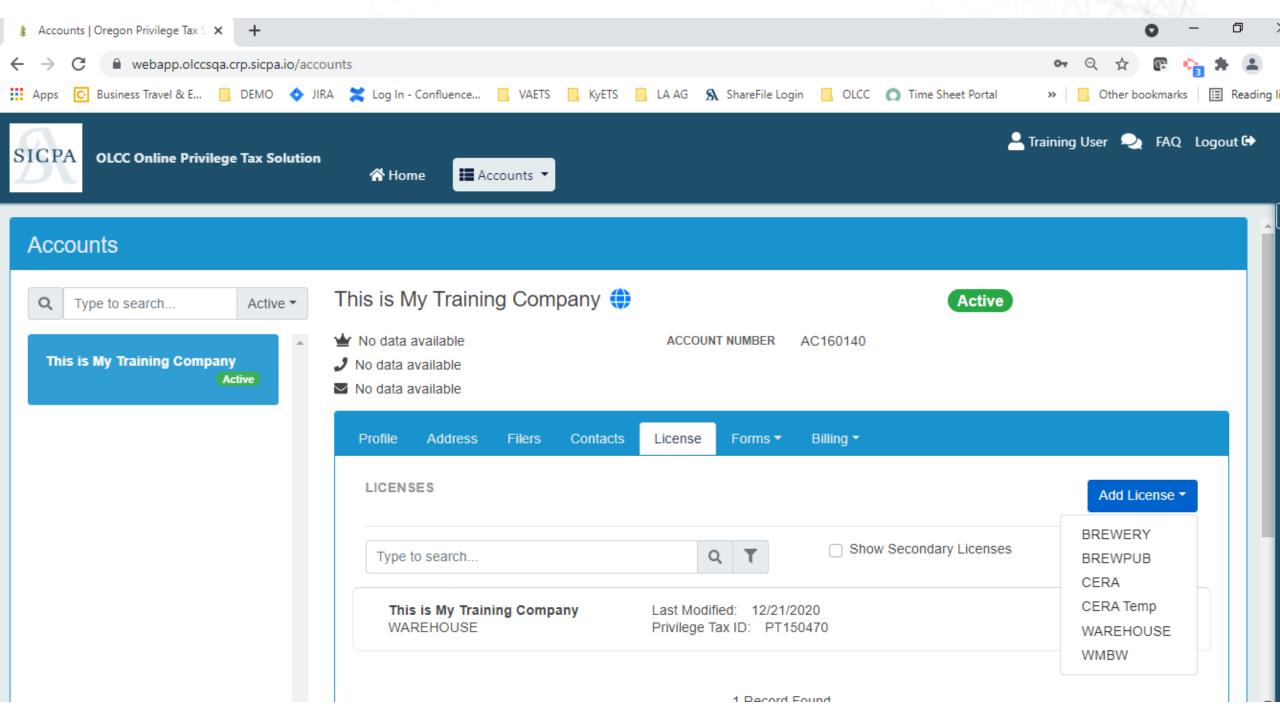

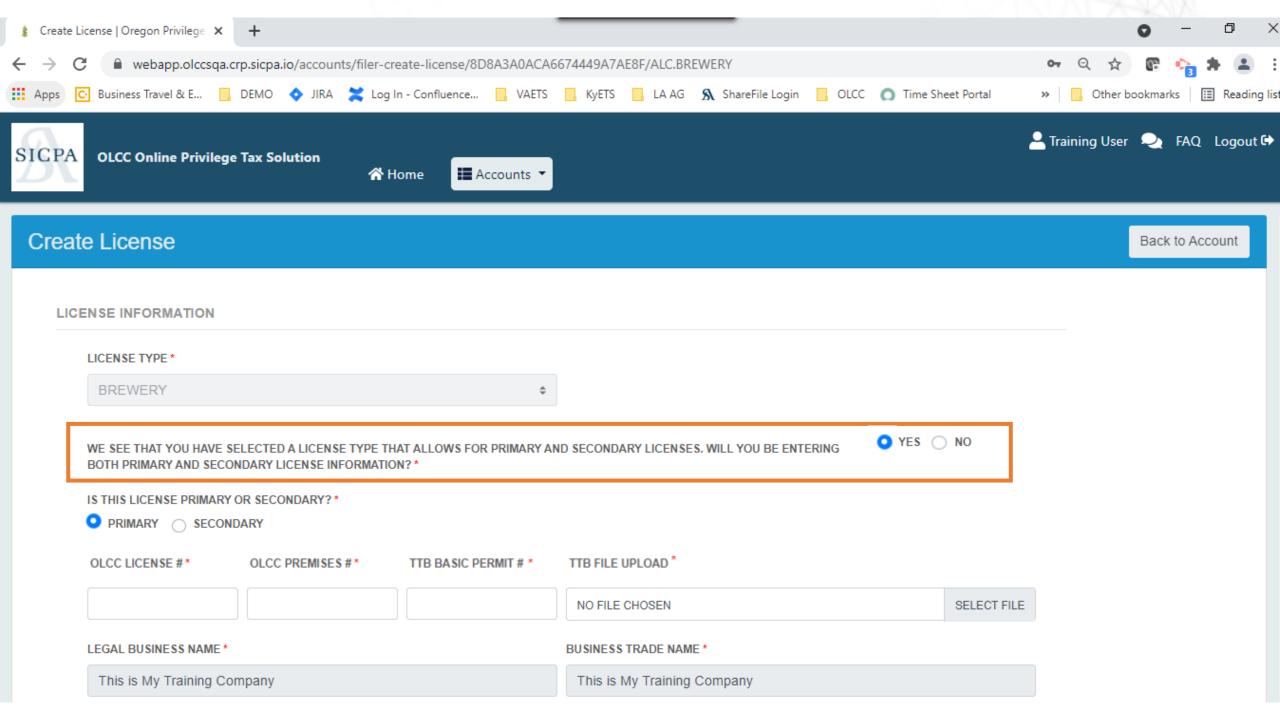

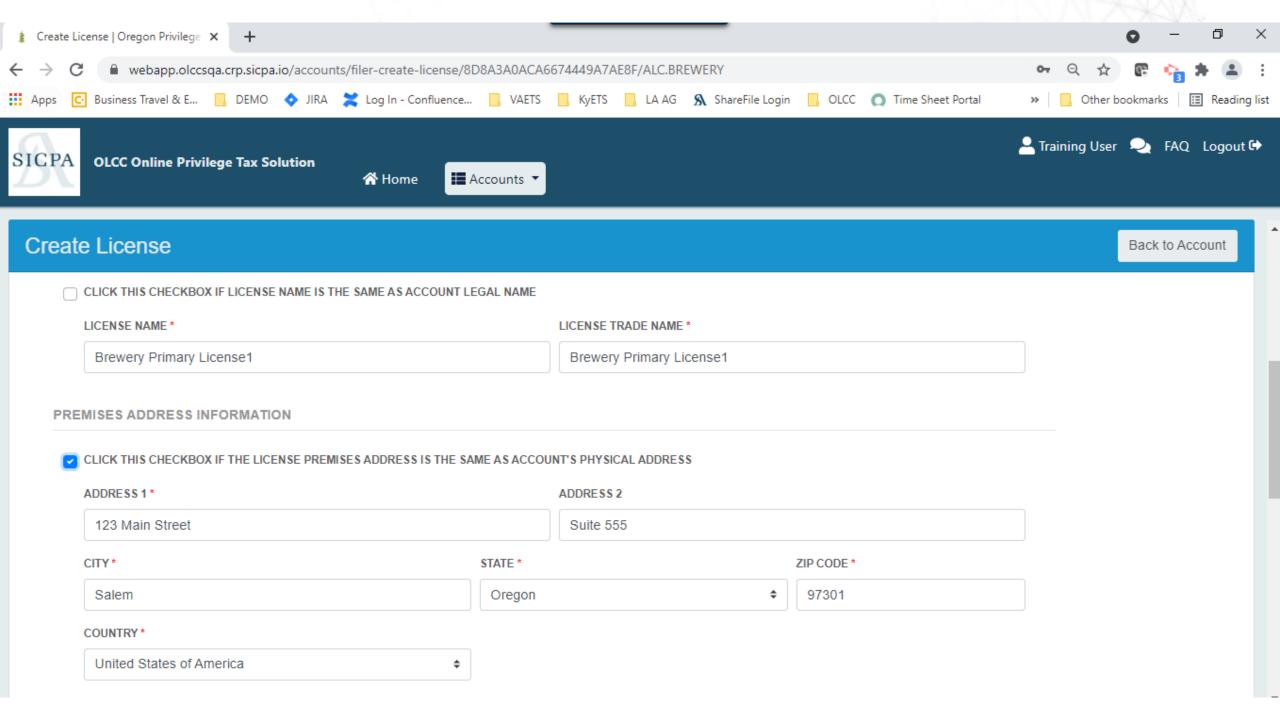

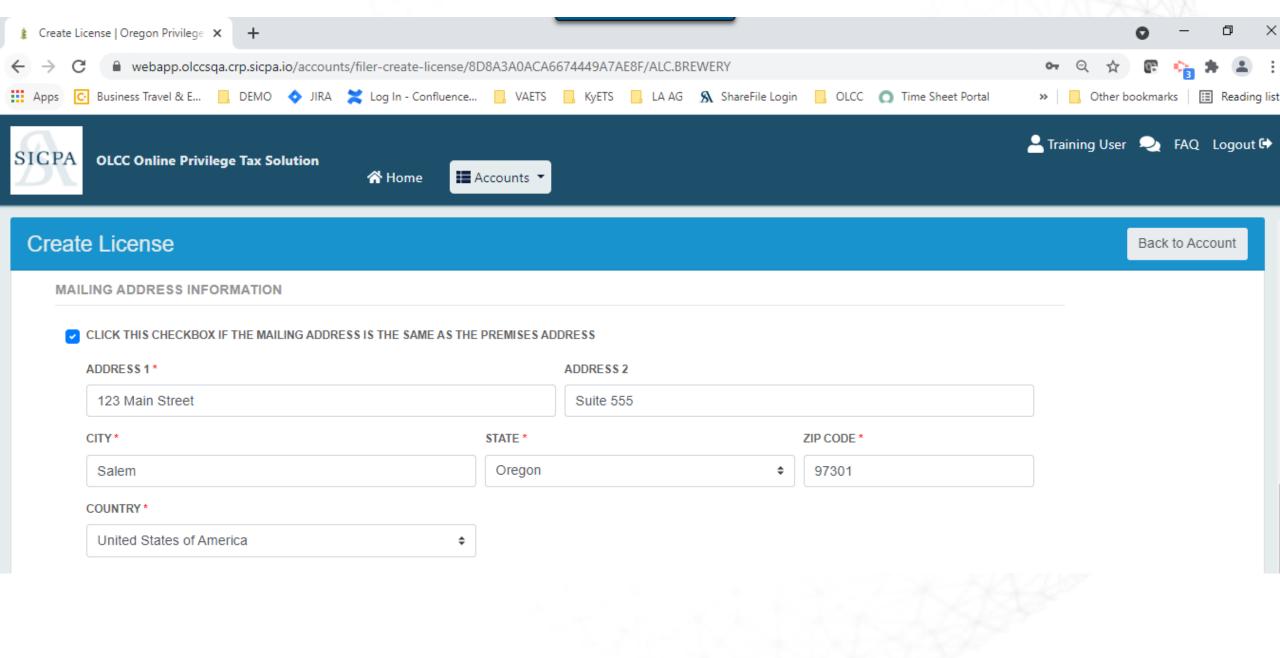

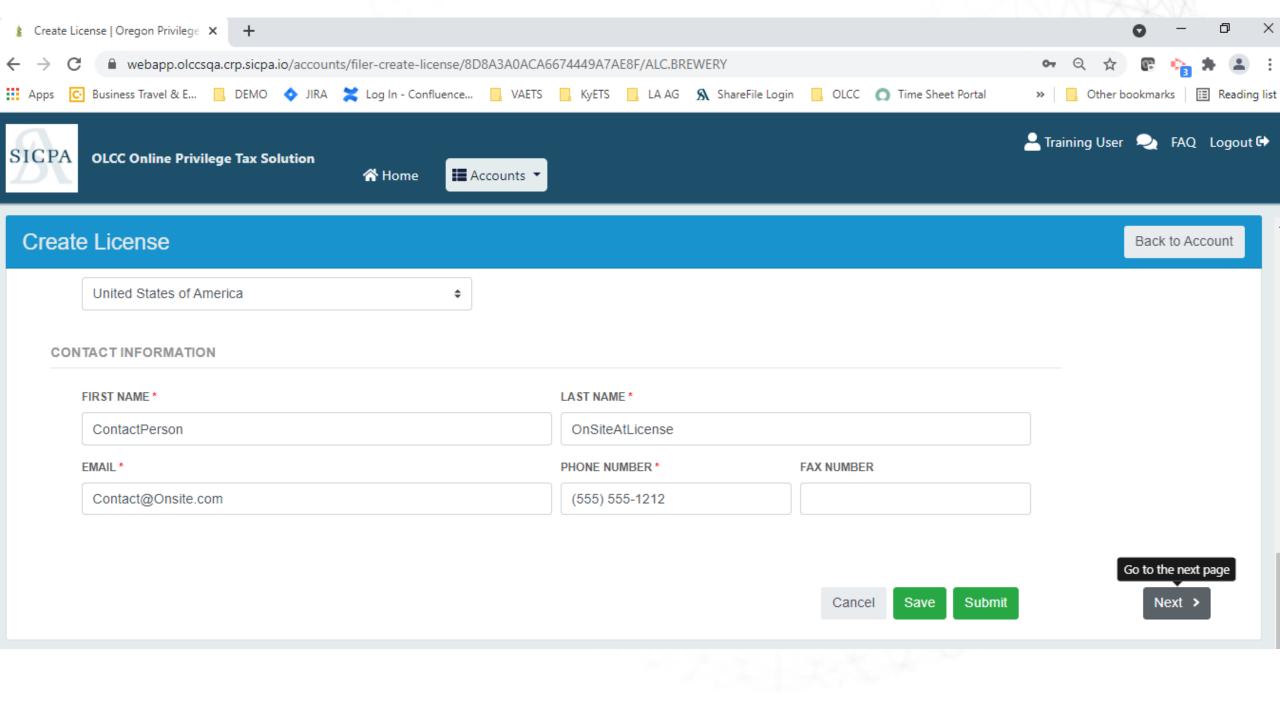

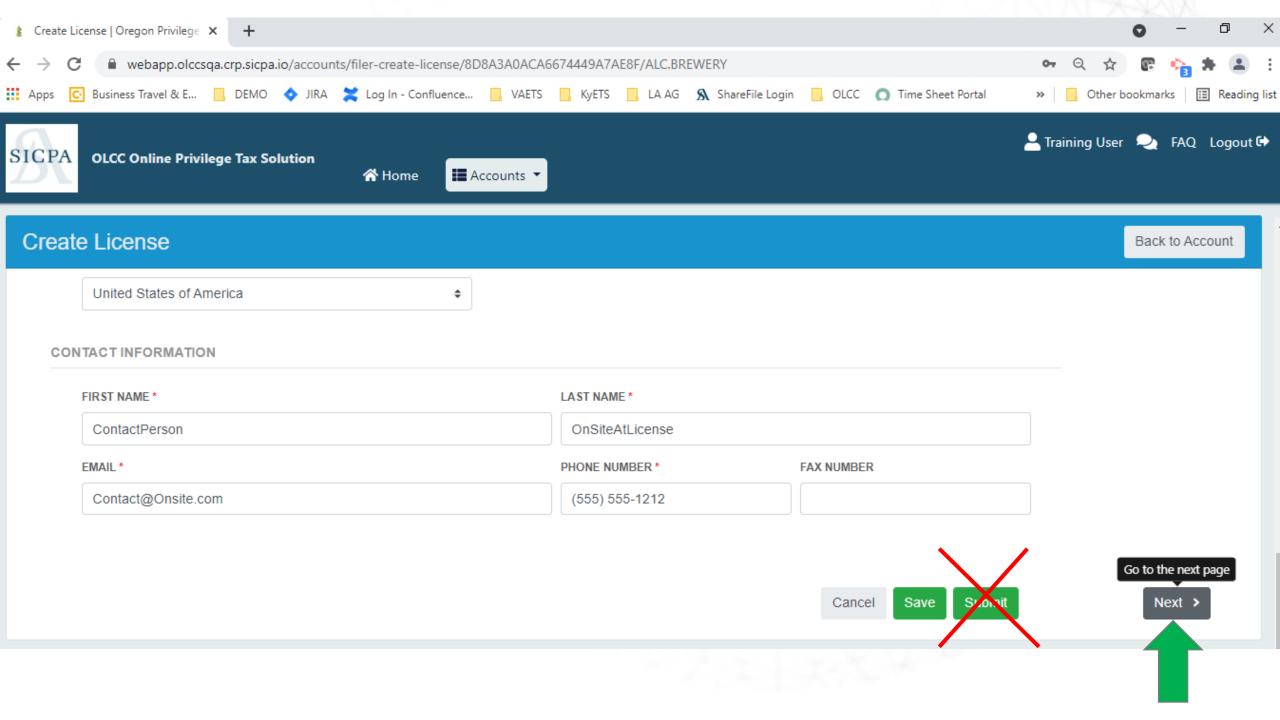

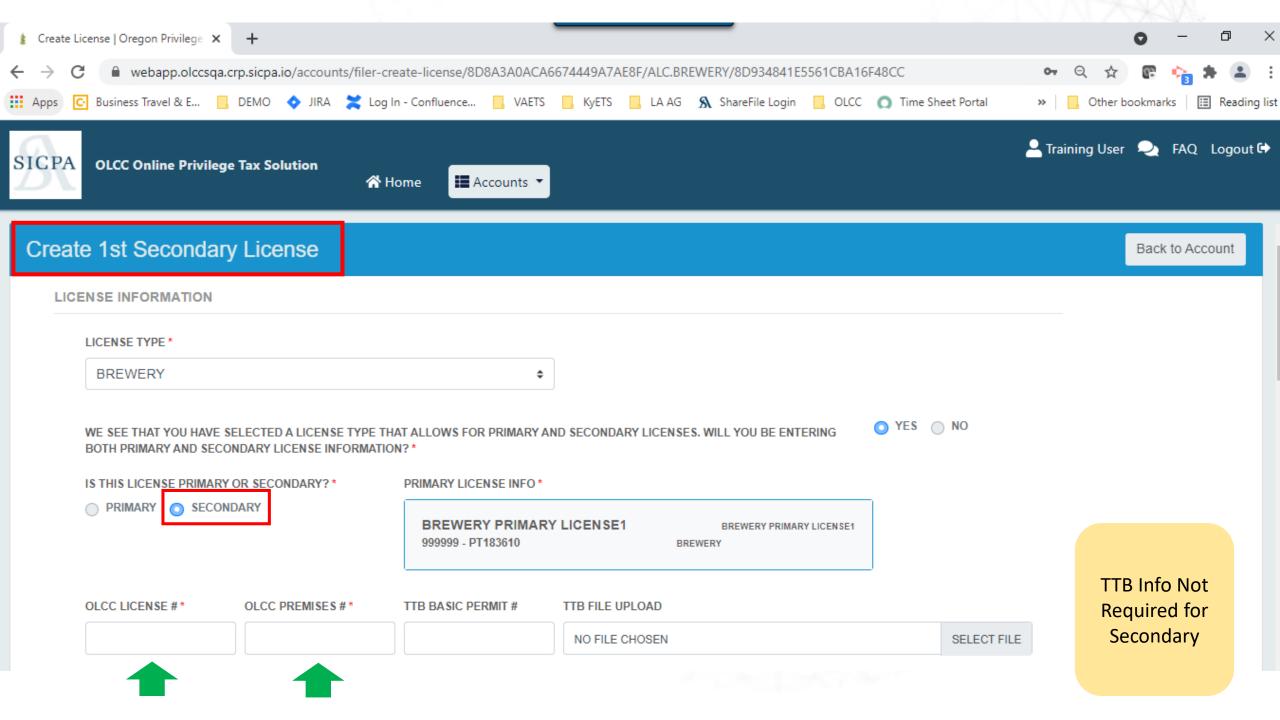

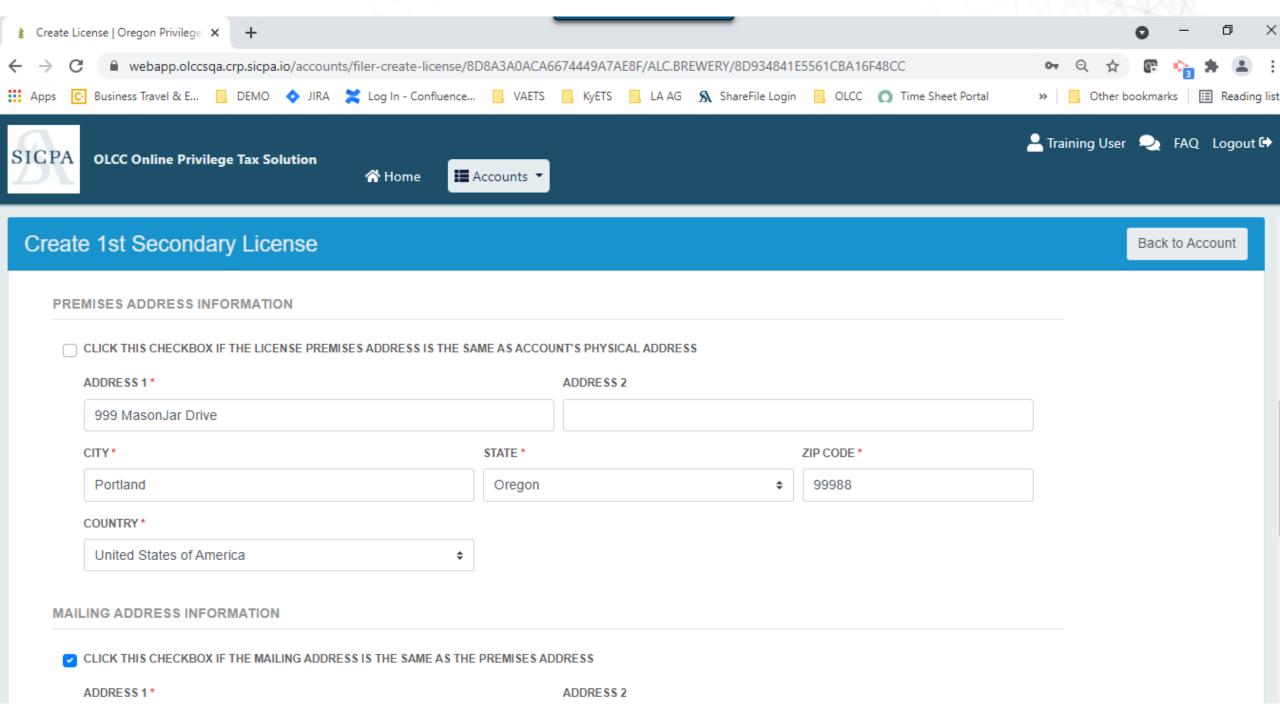

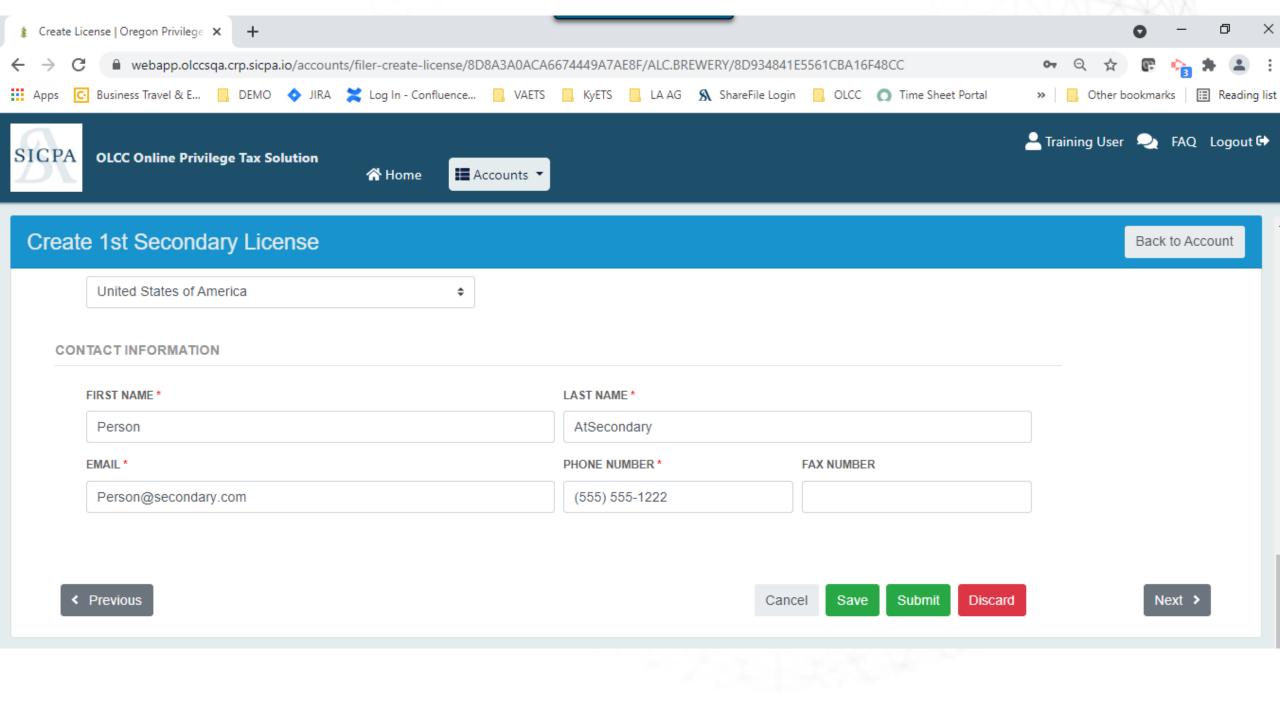

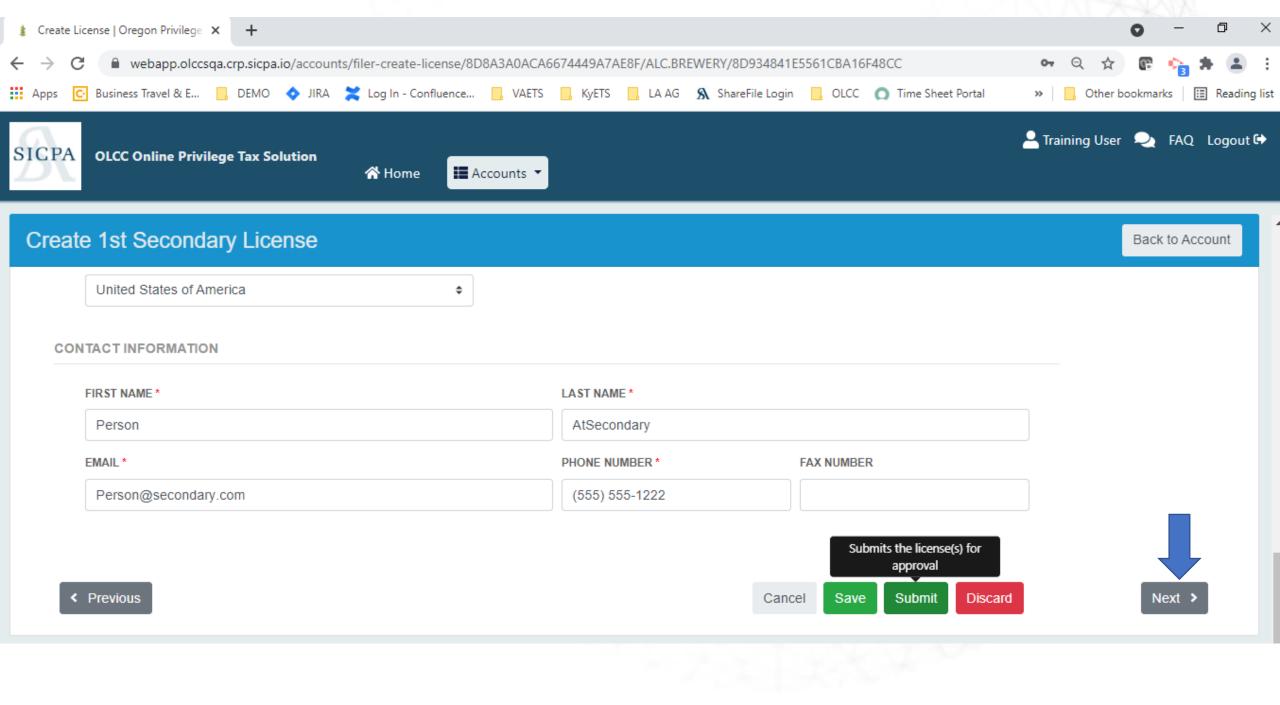

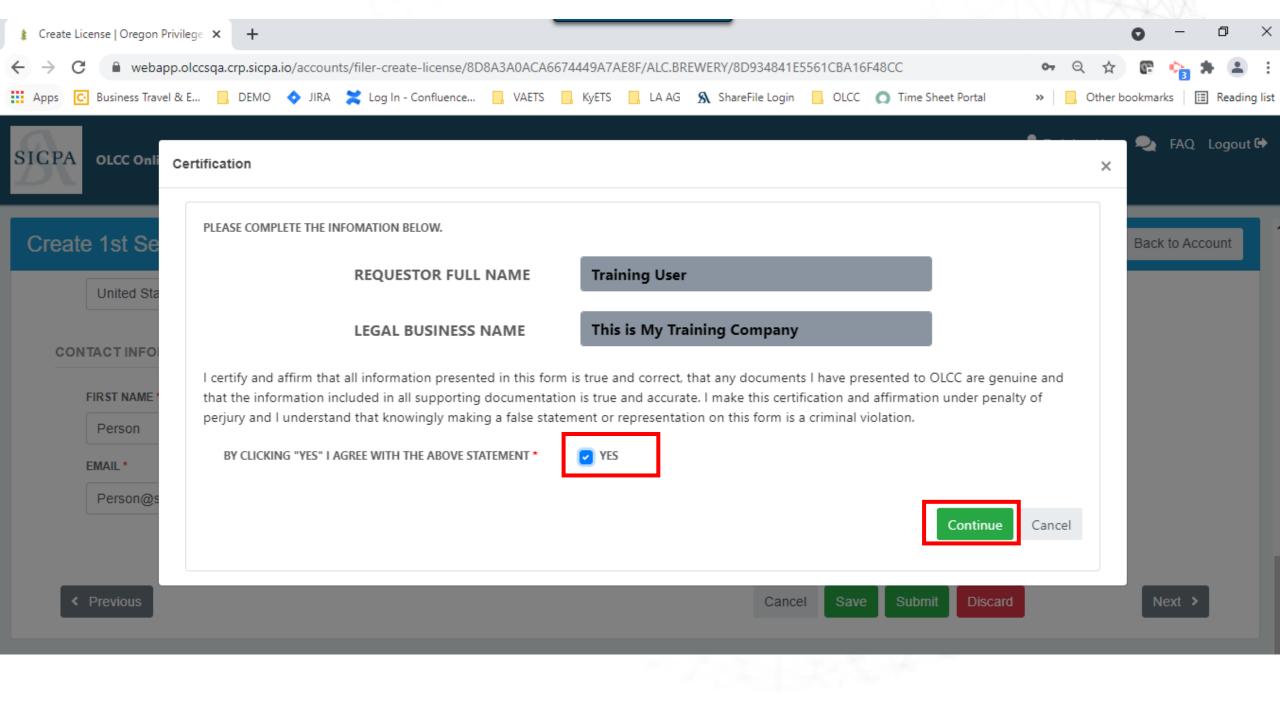

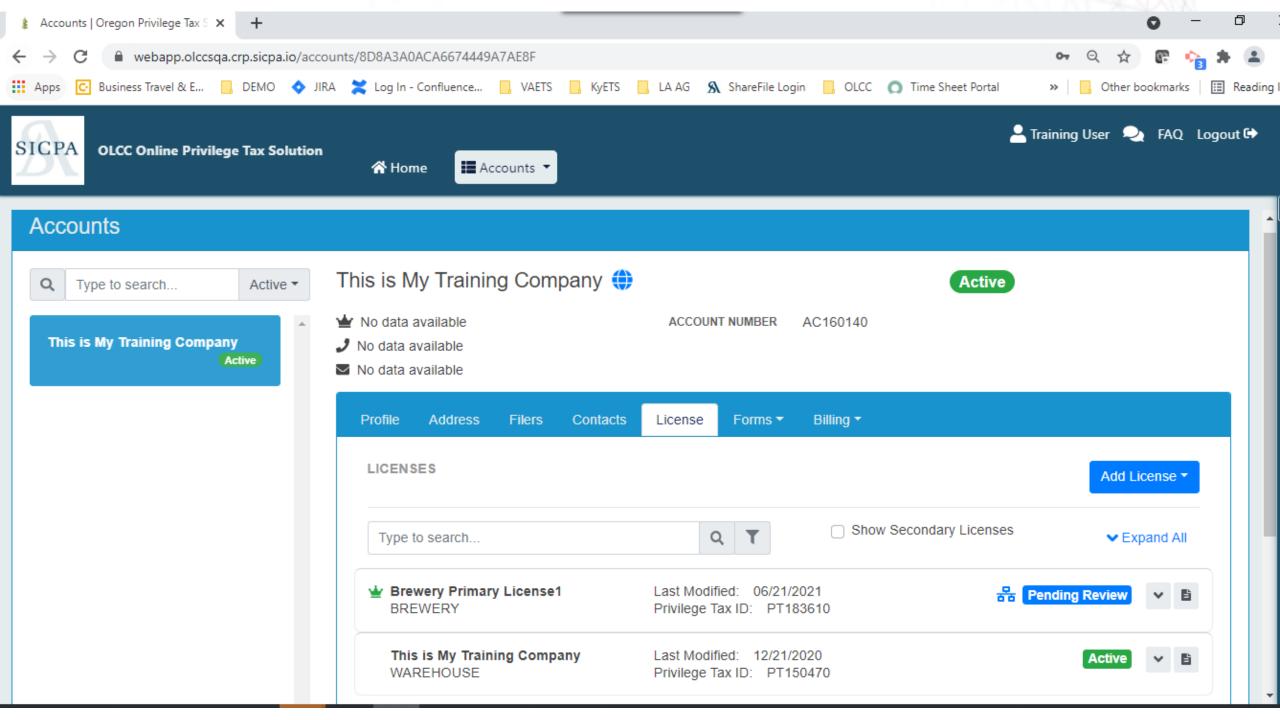

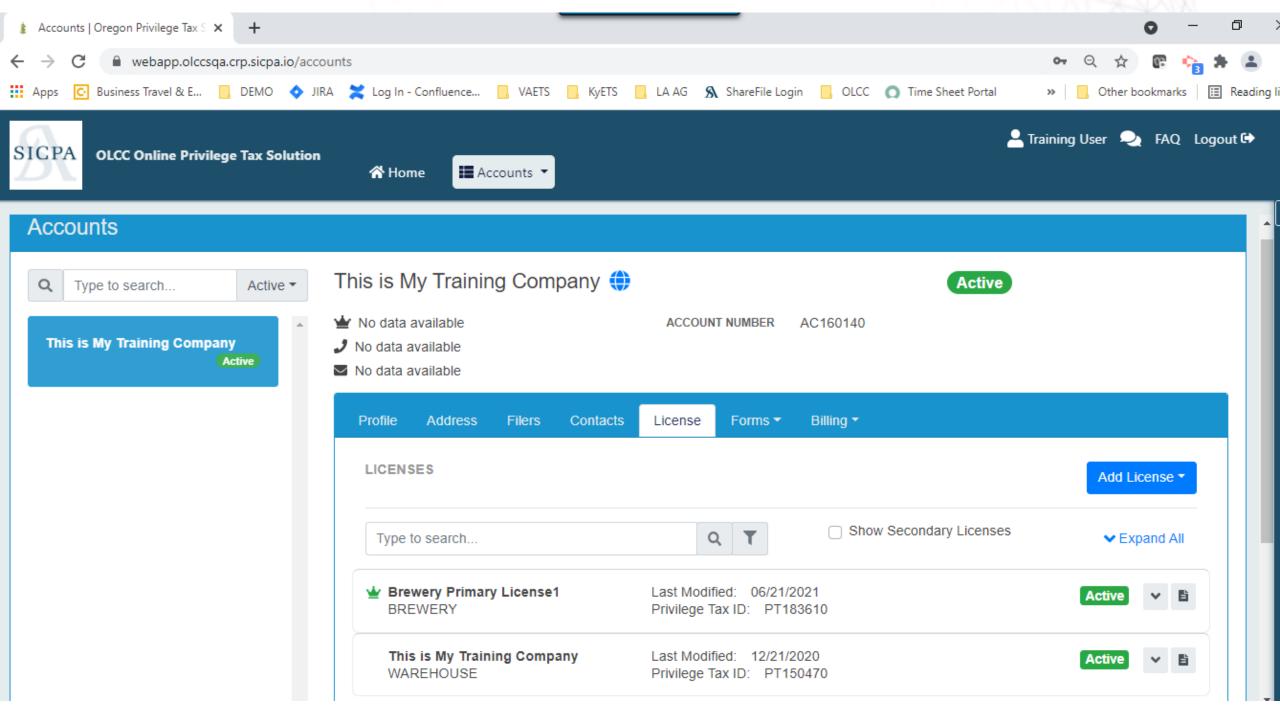

# AGENDA

- 1. Introduction
- 2. Training
  - ASCII File for Uploading Data (25 Minutes)
  - Web Forms and Payments (25 Minutes)
  - Self Service User ID's (3-5 minutes)
  - Accounts / Licenses (5-10 minutes)
- 3. Assisted LIVE User Registration

© 2021 | SICPA US | CONFIDENTIAL

# RESOURCE PAGE

- https://us.sicpa.com/olcc-training-resources
  - License Lists
    - During license creation, **get your own information**
    - During File/Return creation, get your customers information
  - Filing Documents
    - How to create an ASCII file
    - Current version of excel spreadsheet
  - "How To" Documents
    - How to and tips for ASCII filing
    - How to and tips for web returns
    - How to make and view payments

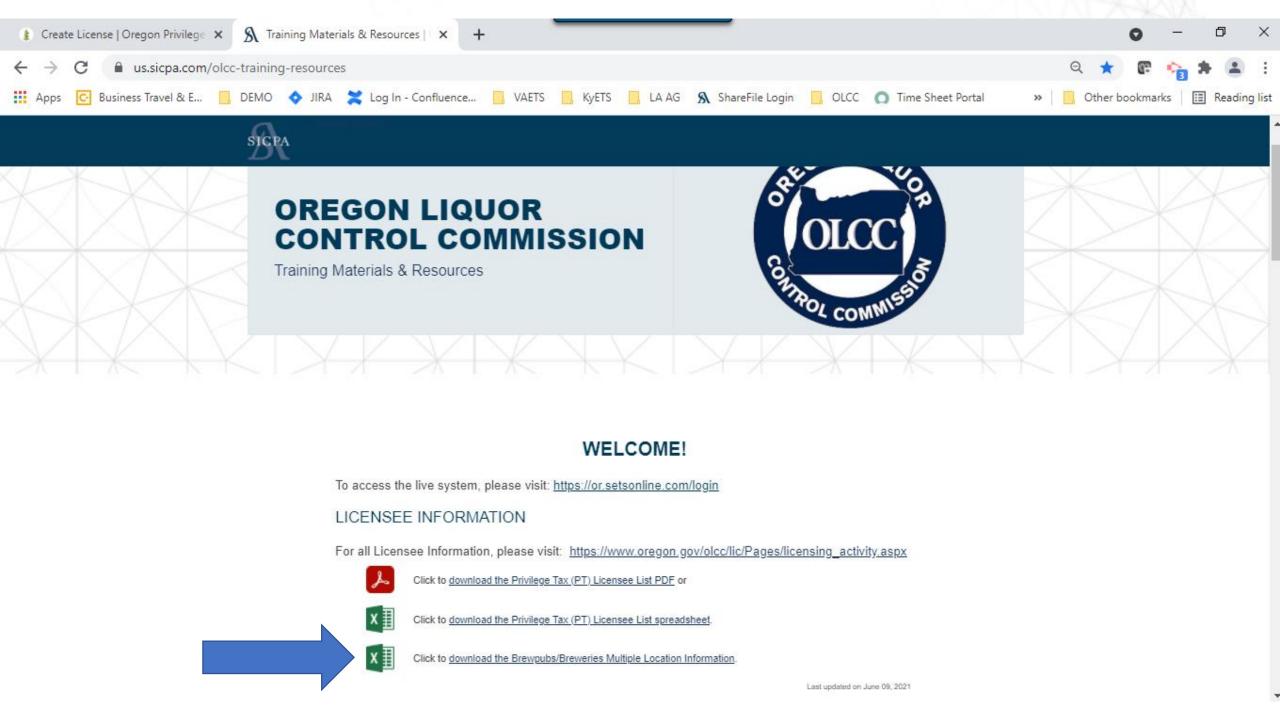